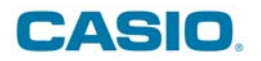

## Capturar ecrãs

## Pelo Emulador da FX-9860G / GSD

Com a tecla direita do rato, seleccione a opção "Capture Screen". Depois basta copiar para o documento do Worl, Excel etc.

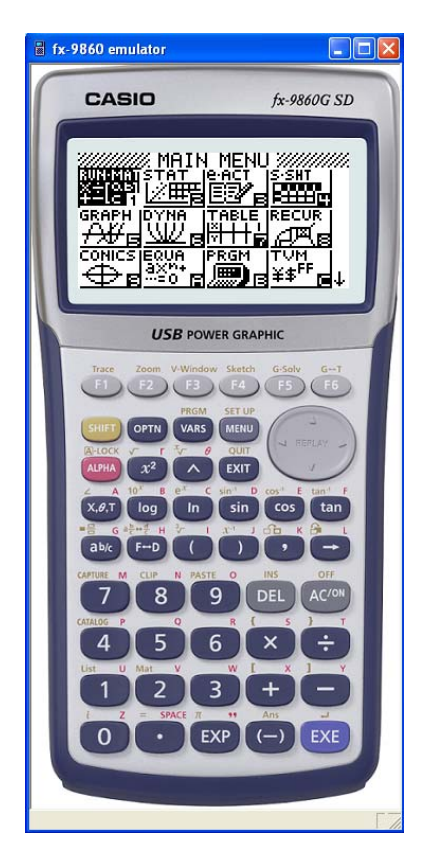

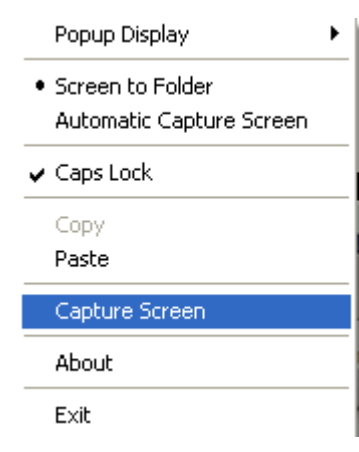

## Pelo FX-9860GII Manager

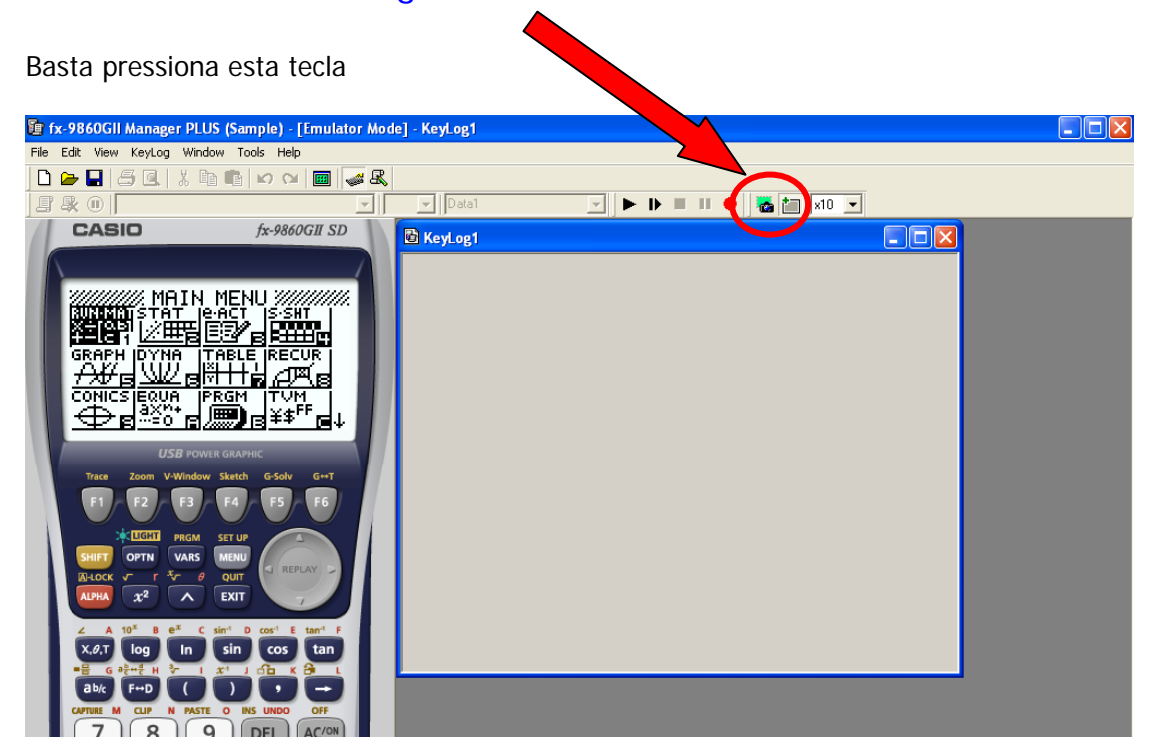

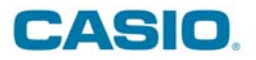

## Pelo FA-124

Ligue a calculadora ao PC usando o cabo USB. Se tive o modelo FX-9860GII (SD), deverá seleccionar a opção F2 na máquina

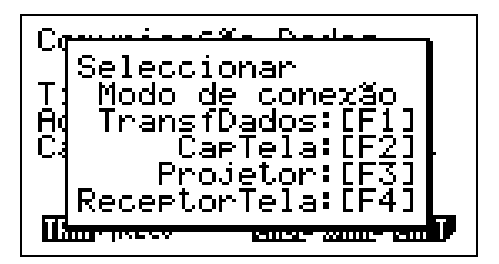

Tenha a calculadora com esta configurações

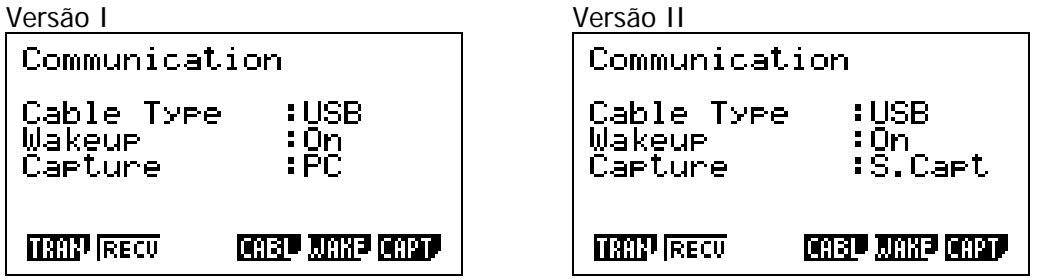

Se tiver o modelo FX-9860G basta pressionar a tecla AC/<sup>on</sup>.

No FA-124, pressione o botão com a máquina fotográfica. Na calculadora deve pressionar SHIFT + 7.

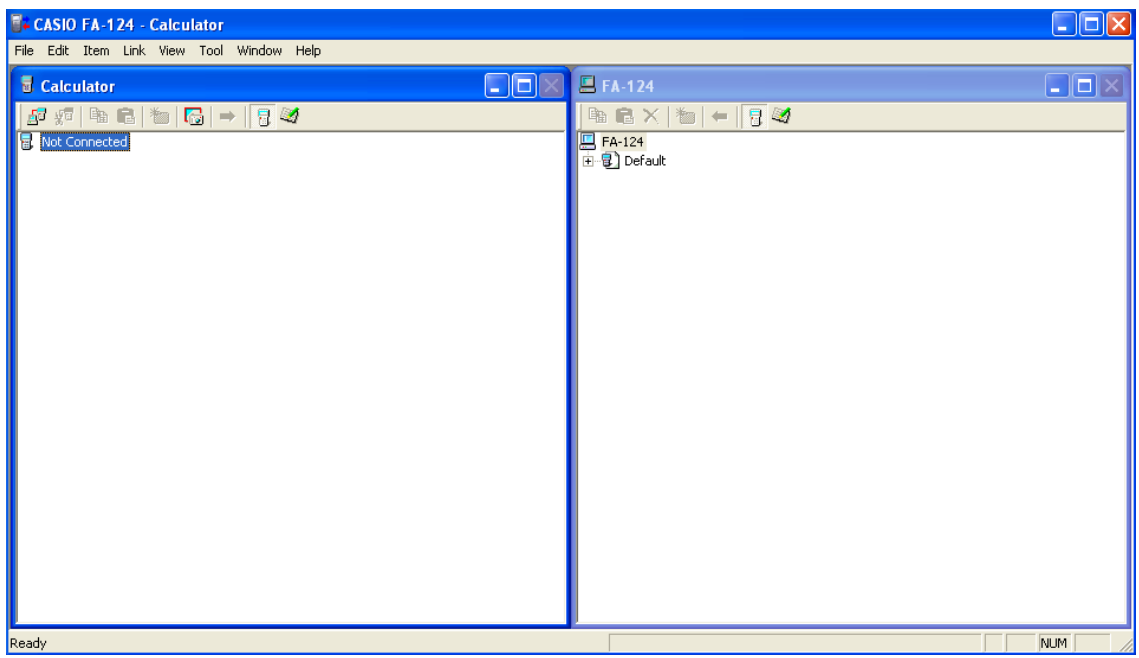

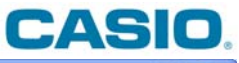

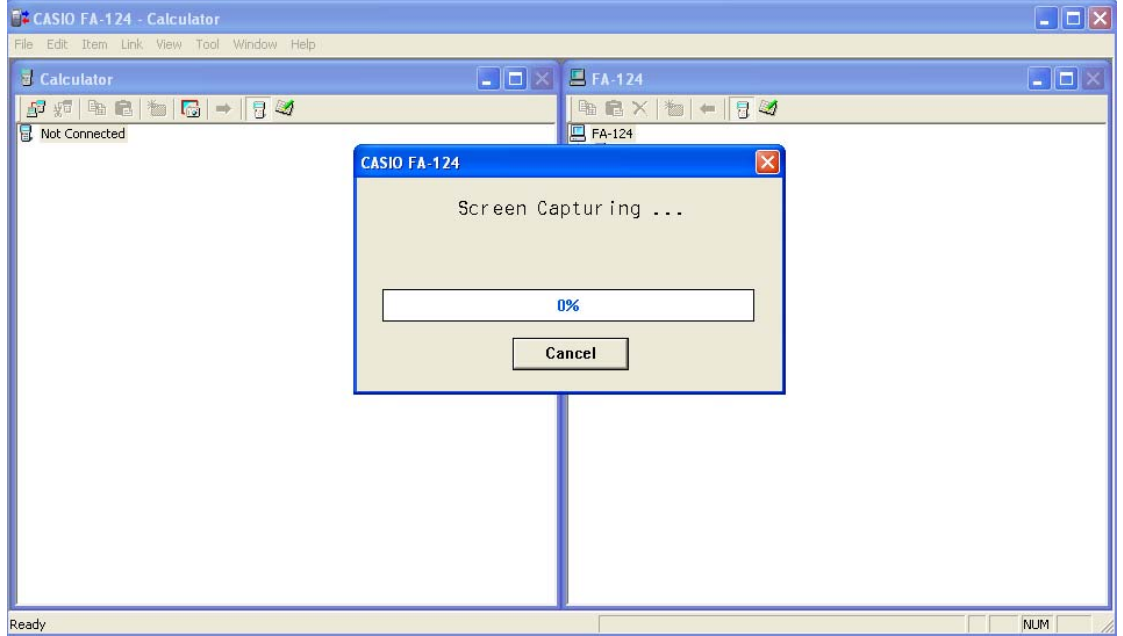

Irá surgir no ecrã do FA124 esta imagem.

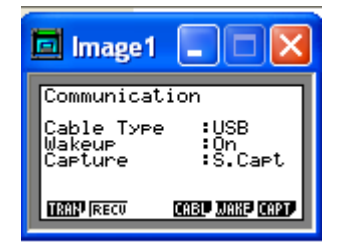